# **F.A.Q. – DOCET V.3**

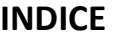

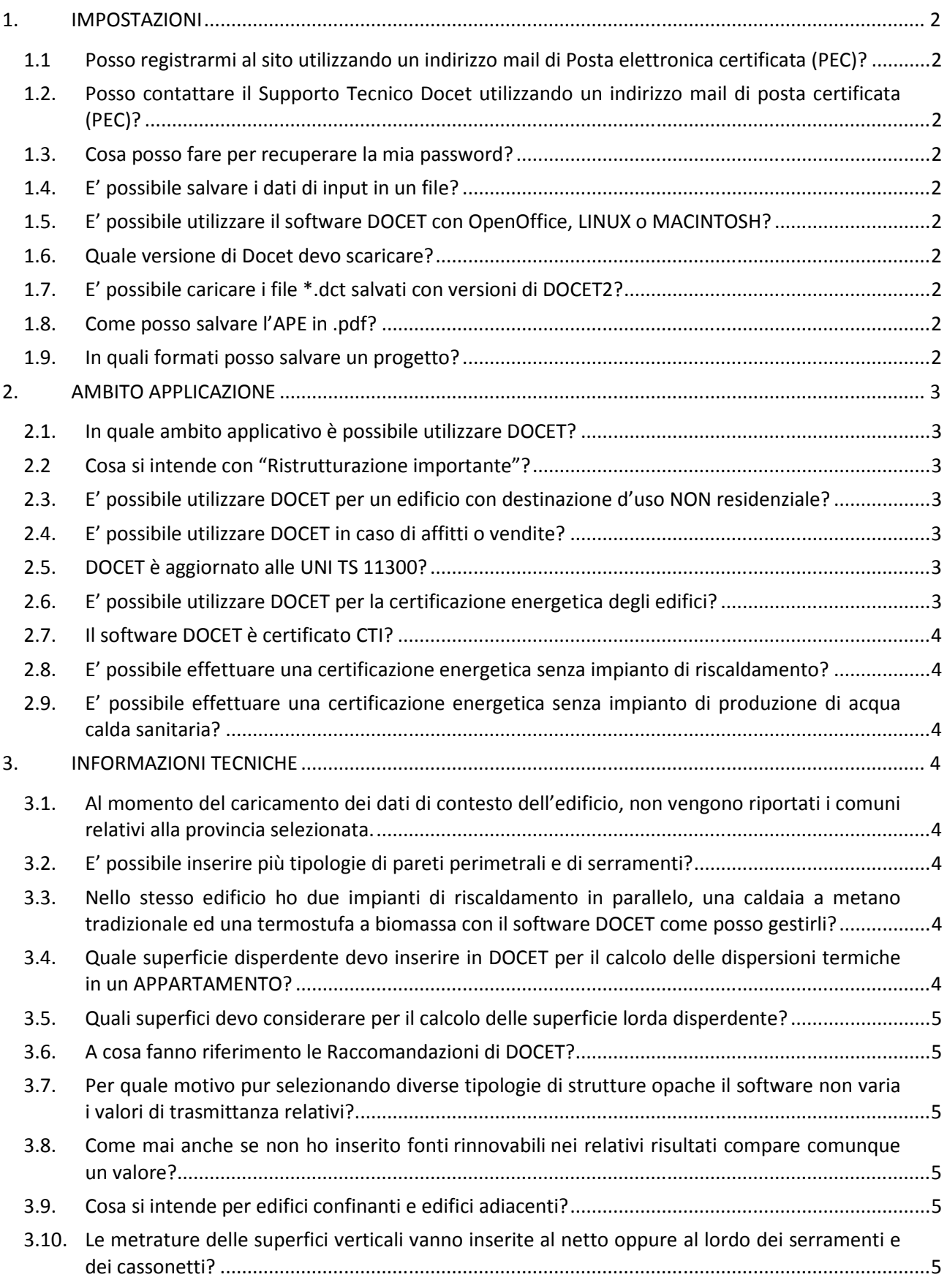

### **1. IMPOSTAZIONI**

# **1.1 Posso registrarmi al sito utilizzando un indirizzo mail di Posta elettronica certificata (PEC)?**

No, è possibile registrarsi al sito solo utilizzando un indirizzo mail di posta elettronica ordinaria non certificata.

# **1.2. Posso contattare il Supporto Tecnico Docet utilizzando un indirizzo mail di posta certificata (PEC)?**

No, è possibile contattare il Supporto Tecnico Docet all'indirizzo info@docet.itc.cnr.it utilizzando un indirizzo mail di posta elettronica ordinaria non certificata. Tale mail è attiva solo per indirizzi di posta elettronica ordinaria.

#### **1.3. Cosa posso fare per recuperare la mia password?**

Per poterla recuperare, occorre andare sulla pagina registrazioni del nostro sito; accedere alla pagina di recupero password ed inserire nei due spazi preposti la mail di registrazione, in modo tale che la password vi arrivi nella vostra casella di posta elettronica indicata.

#### **1.4. E' possibile salvare i dati di input in un file?**

Sì, è possibile salvare il file come eseguibile. Il file conterrà tutto il programma di calcolo e i dati di input.

#### **1.5. E' possibile utilizzare il software DOCET con OpenOffice, LINUX o MACINTOSH?**

No, per ora DOCET è stato testato solo sui Sistemi operativi: Microsoft Windows XP SP3, Vista, Windows 7, Windows 8, Windows 8.1, Windows 10.

E' necessaria l'installazione di Microsoft Excel da 97-2003 o successivi.

Non sono supportate le versioni Microsoft Excel 2000 e Microsoft Excel Starter 2010.

#### **1.6. Quale versione di Docet devo scaricare?**

Sono messi a disposizione i seguenti eseguibili del programma compatibili con la versione di Microsoft Excel indicata:

- DOCET 97-2003: per utenti che hanno installato Microsoft Excel 97-2003;
- DOCET\_2007-2016\_32bit: per utenti che hanno installato Microsoft Excel 2007 o successive a 32 bit;
- DOCET\_2007-2016\_64bit: per utenti che hanno installato Microsoft Excel 2007 o successive a 64 bit.

### **1.7. E' possibile caricare i file \*.dct salvati con versioni di DOCET2?**

Trattandosi di una versione nuova basata su piattaforma Excel non è possibile il caricamento di file \*.dct salvati con precedenti versioni.

#### **1.8. Come posso salvare l'APE in .pdf?**

E' necessario cliccare sul pulsante "Stampa APE" presente nel foglio APE.

#### **1.9. In quali formati posso salvare un progetto?**

DOCET è un file eseguibile. Per salvare un lavoro scegliere "salva" o "salva col nome", il software salverà in "executable files". Non è possibile salvare i progetti con formati diversi (ad esempio: xls, xlsx, xlsm, ecc.)

# **2. AMBITO APPLICAZIONE**

#### **2.1. In quale ambito applicativo è possibile utilizzare DOCET?**

DOCET è applicabile esclusivamente agli edifici o alle unità immobiliari residenziali esistenti, con superficie utile inferiore o uguale a 200 m<sup>2</sup>, fatta eccezione per i casi in cui si rediga l'APE in conseguenza di una ristrutturazione importante. In quest'ultimo caso non è possibile utilizzare Docet.

DOCET, in coerenza con i principi di semplificazione, può essere applicato ad eccezione di:

- unità immobiliari residenziali esistenti costruite dopo il 2009;
- · unità immobiliari costituite da più zone termiche;
- · serre solari;
- · ventilazione meccanica/ibrida;
- · componenti di involucro con intercapedine d'aria aperta;
- · impianti di raffrescamento o di climatizzazione che controllano l'umidità dell'aria;
- · multigenerazione per lo stesso servizio energetico ad esclusione di solare termico e fotovoltaico;
- · cogeneratori per la climatizzazione invernale ed estiva;
- · teleraffrescamento;
- · generatori ad aria per la climatizzazione invernale ed estiva;
- · pompe di calore ad assorbimento per la climatizzazione invernale ed estiva;
- · pompe di calore azionate con motore endotermico per la climatizzazione invernale ed estiva;
- · pompe di calore per la produzione di acqua calda sanitaria;
- · pompe di calore combinate.

#### **2.2 Cosa si intende con "Ristrutturazione importante"?**

Per quanto concerne la definizione di "ristrutturazione importante" fare riferimento al paragrafo 1.4.1 dell' ALLEGATO 1 - CRITERI GENERALI E REQUISITI DELLE PRESTAZIONI ENERGETICHE DEGLI EDIFICI del Decreto Interministeriale del 26 giugno 2015.

# **2.3. E' possibile utilizzare DOCET per un edificio con destinazione d'uso NON residenziale?**

No, i valori pre-calcolati e gli algoritmi impostati nel software, non modificabili dall'utente, sono studiati in funzione della destinazione d'uso residenziale (carichi interni, tipologie costruttive, ecc.) pertanto una simulazione, con destinazione d'uso diversa, calcolerebbe valori non attendibili.

### **2.4. E' possibile utilizzare DOCET in caso di affitti o vendite?**

E' possibile utilizzare Docet in ambedue i casi.

### **2.5. DOCET è aggiornato alle UNI TS 11300?**

Il software è aggiornato secondo le norme tecniche UNI TS 11300 parti 1 e 2:2014, UNI TS 11300 parte 3: 2010 e UNI TS 11300 parti 4 e 5:2016.

### **2.6. E' possibile utilizzare DOCET per la certificazione energetica degli edifici?**

Le Linee Guida nazionali (DM 26 giugno 2015) consentono l'uso del software applicativo DOCET predisposto da CNR ed ENEA per la certificazione energetica di edifici residenziali esistenti con riferimento all'Allegato 1, paragrafo 4.2.2.

### **2.7. Il software DOCET è certificato CTI?**

E' in atto la verifica di conformità da parte del CTI. Nelle more del rilascio della dichiarazione, la medesima è sostituita da autodichiarazione; pertanto l'uso di DOCET è consentito. Il numero di protocollo attribuito dal CTI al software DOCET è il n.83.

# **2.8. E' possibile effettuare una certificazione energetica senza impianto di riscaldamento?**

Si, è possibile come previsto dalle Linee Guida, Allegato 1 paragrafo 2.1 che precisa come "per il calcolo della prestazione energetica gli impianti di climatizzazione invernale e, nel solo settore residenziale, di produzione di acqua calda sanitaria si considerano sempre presenti". "Nel caso di loro assenza infatti, si procederà a simulare tali impianti in maniera virtuale, considerando che siano presenti gli impianti standard di cui alla Tabella 1 del paragrafo 5.1 con le caratteristiche ivi indicate."

Per maggiori dettagli consultare il Manuale Utente, in particolare le Note metodologiche 15 e 16.

# **2.9. E' possibile effettuare una certificazione energetica senza impianto di produzione di acqua calda sanitaria?**

Si, è possibile come previsto dalle Linee Guida, Allegato 1 paragrafo 2.1: "Nel caso di loro assenza infatti, si procederà a simulare tali impianti in maniera virtuale, considerando che siano presenti gli impianti standard di cui alla Tabella 1 del paragrafo 5.1 con le caratteristiche ivi indicate."

Per maggiori dettagli consultare il Manuale Utente, in particolare la Nota metodologica 15.

# **3. INFORMAZIONI TECNICHE**

# **3.1. Al momento del caricamento dei dati di contesto dell'edificio, non vengono riportati i comuni relativi alla provincia selezionata.**

È necessario cliccare il tasto Reset presente sulla prima schermata e riselezionare la provincia e il comune desiderati.

### **3.2. E' possibile inserire più tipologie di pareti perimetrali e di serramenti?**

La tipologia di pareti perimetrali e di serramenti è unica; tale limite si può evitare pre-elaborando un modello di edificio semplificato ottenibile mediando tra i diversi parametri dell'involucro opaco e trasparente. L'utente può inserire un unico valore di trasmittanza calcolato come la media ponderata delle diverse tipologie di componenti rispetto alle corrispondenti superfici.

# **3.3. Nello stesso edificio ho due impianti di riscaldamento in parallelo, una caldaia a metano tradizionale ed una termostufa a biomassa con il software DOCET come posso gestirli?**

Essendo DOCET uno strumento semplificato, prevede la possibilità di inserire una sola tipologia di impianto di riscaldamento. In presenza di più tipologie, si deve inserire l'impianto di riscaldamento che soddisfa maggiormente o totalmente il fabbisogno.

# **3.4. Quale superficie disperdente devo inserire in DOCET per il calcolo delle dispersioni termiche in un APPARTAMENTO?**

Nel caso specifico di un appartamento si inseriscono le superfici delle pareti esposte verso l'esterno o verso ambienti non riscaldati, al netto della muratura perimetrale.

### **3.5. Quali superfici devo considerare per il calcolo delle superficie lorda disperdente?**

Nel caso di una unità immobiliare si inseriscono le superfici nette delle pareti/solai esposte verso l'esterno o verso ambienti non riscaldati.

#### **3.6. A cosa fanno riferimento le Raccomandazioni di DOCET?**

Nel Modulo Raccomandazioni (la cui compilazione è **obbligatoria** secondo i DM 26.06.2015) sono valutati gli esiti dell'attuazione di ipotetici interventi di miglioramento delle prestazioni dell'edificio da un punto di vista tecnico-economico.

Per compilare correttamente la sezione Riepilogo Interventi fare riferimento al Manuale Utente, cap. 6.

Il software consente di verificare in tempo reale il miglioramento delle prestazioni energetiche dell'edificio al variare delle seguenti grandezze messe a confronto con i corrispondenti valori minimi prescritti dalla normativa vigente:

- trasmittanza termica degli elementi opachi verticali;
- trasmittanza termica della copertura (o del sottotetto);
- trasmittanza termica del pavimento;
- trasmittanza termica dei serramenti;
- impianto di climatizzazione invernale.

# **3.7. Per quale motivo pur selezionando diverse tipologie di strutture opache il software non varia i valori di trasmittanza relativi?**

I valori di trasmittanza termica suggeriti da DOCET sono riferiti alla norma UNI TR 11552 e dipendono da diverse variabili quali zona climatica, anno di costruzione, ecc. Per alcune casistiche i valori possono essere analoghi. E' comunque facoltà dell'utente modificare il valore di trasmittanza termica.

# **3.8. Come mai anche se non ho inserito fonti rinnovabili nei relativi risultati compare comunque un valore?**

Il valore per le fonti rinnovabili è funzione dei vettori energetici utilizzati e della quota di fonti rinnovabili.

Ad esempio il fattore di energia primaria dell'energia elettrica è di 2.42, formato da una quota non rinnovabile di 1.95 e di una quota rinnovabile di 0.47.

E' possibile verificare i fattori di energia primaria dei vettori energetici contenuti nei decreti del 26/06/2015.

### **3.9. Cosa si intende per edifici confinanti e edifici adiacenti?**

Gli edifici confinanti sono quelli vicini (proiettano un'ombra sull'edificio oggetto di studio), gli edifici adiacenti sono quelli che hanno almeno una superficie in comune con l'immobile oggetto di certificazione. Per compilare correttamente la sezione Edifici confinanti, consultare il manuale Utente al paragrafo 4.1.1 e la nota metodologica 3.

# **3.10. Le metrature delle superfici verticali vanno inserite al netto oppure al lordo dei serramenti e dei cassonetti?**

Le metrature delle superfici verticali vanno inserite al netto dei serramenti e dei cassonetti.

**Utilizzare la mail di assistenza esclusivamente dopo aver letto tutte le risposte alle domande più frequenti sopra elencate:** 

**info.docet@itc.cnr.it**